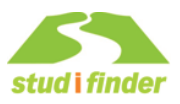

# **Name: Datum:**

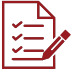

Nachdem Sie alle Studitests bearbeitet haben, werden Ihnen in der Ergebnisliste / Ranking im Studifinder die Studienfelder aufgelistet, die am besten zu Ihrem Profil passen. Je höher der Wert, desto besser passt das Studienfeld zu Ihnen.

Welche Studienfelder passen nach Gesamtergebnis aller Tests am besten zu Ihnen? Das Gesamtergebnis finden Sie online im Studifinder unter: Studitest - Passende Studienfelder: Spalte "Gesamtergebnis"

### **Passende Studienfelder nach Gesamtergebnis**

- **Bitte übertragen Sie** die Studienfelder aus dem Gesamtergebnis. Ħ
- **Kreuzen Sie** die Studienfelder an**,** über die Sie sich weiter informieren möchten.

# **Was hat mich am Testergebnis überrascht? Was hat mich bestätigt?**

# **Welche offenen Fragen habe ich? Wo möchte ich mich weiter informieren?**

Mögliche **nächste Schritte:** 

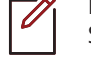

**Bearbeiten Sie** Ihre Ergebnisliste individuell, indem Sie die Arbeitshilfen des Studifinders nutzen, um Studienfelder und Studiengänge zu favorisieren, mithilfe der Blacklist auszublenden oder Sie die Notizfunktion verwenden.

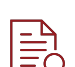

**Nutzen Sie** die Funktion der "Studisuche", um Studiengänge zu finden, die zu den Studienfeldern passen: → Arbeitsblatt "Meine Studisuche".

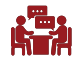

**Suchen Sie** mit Ihren Ergebnissen die Zentralen Studienberatungsstellen der Hochschulen auf, um sich in einem persönlichen Gespräch beraten zu lassen.

*www.wissenschaft.nrw.de/studium/informieren/angebote-zur-studienberatung/studienberatung-der-hochschulen* 

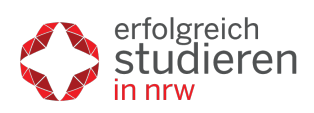

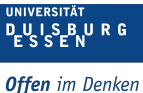